**ثبت نام دانشجویان میهمان پذیرفته شده جدید مقطع کارشناسی دانشگاه خوارزمی سال تحصیلی 1401-1402**

**) دانشجویان گرامی لطفاً اطالعیه را تا پایان آن بصورت دقیق مطالعه نمایند (**

**دانشجویان میهمان سال های قبل که دارای شماره دانشجویی دانشگاه خوارزمی می باشند به منظور انجام انتخاب واحد نیمسال اول سـال تحصیلی 1401-1402 بشرح ذیـل اقـدام نمایند**

این دسته از دانشجویان تنها الزم است وارد صفحه کاربـری سیستم گلستان خود شده و در صـورت داشتن سرترم نیمسال اول 1401 در اطالعات جامع دانشجو در زمان ثبت نام ) 13 تا 16 شهریور ماه 1401 ( طبق بـرنـامه زمانبندی اعالم شـده نسبت به انجام انتخاب واحد خود اقدام نمایند. **) زمانبندی انتخاب واحد دانشجویان کارشناسی متعاقباً به اطالع خواهد رسید (**

در صورت عدم وجود سرترم و نداشتن بدهی و اطمینان از وضعیت میهمانی خود با اداره پذیرش و ثبت نام تماس حاصل فرمایند.

الزم بـه ذکـر است که دانشجویـان حتما نسبت بـه تسویه بـدهی شهریـه خود، قبل از انجام انتخاب واحد اقدام نمایند.

**دانشجویان متقاضی میهمان دانشگاه خوارزمی که برای اولین ترم با درخواست میهمانی آنان موافقت شده است الزم است جهت تکمیل فرآیند ثبت نام مراحل زیر را انجام دهند .**

## **ثبت نام این دسته از متقاضیان در 3 مرحله انجام می شود:**

**مرحله اول :** ثبت موقت اطالعات اولیه و تعیین شناسه کاربری و گذر واژه سامان گلستان توسط متقاضی

**مرحله دوم :** تأیید مدیریت ) اداره پذیرش و ثبت نام ــ سرکار خانم رشتیانی ) 2768 داخلی ( 4579600 ـ 0263 : TEL)

**مرحله سوم :** انجام انتخاب واحد توسط دانشجو

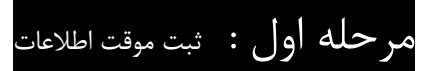

**جهت انجام ثبت نام، دانشجو یان میهمان الزم است مراحل زیر را طی نمایند :**

1 – ورود به سیستم گلستان با استفاده از آدرس : golestan.khu.ac.ir

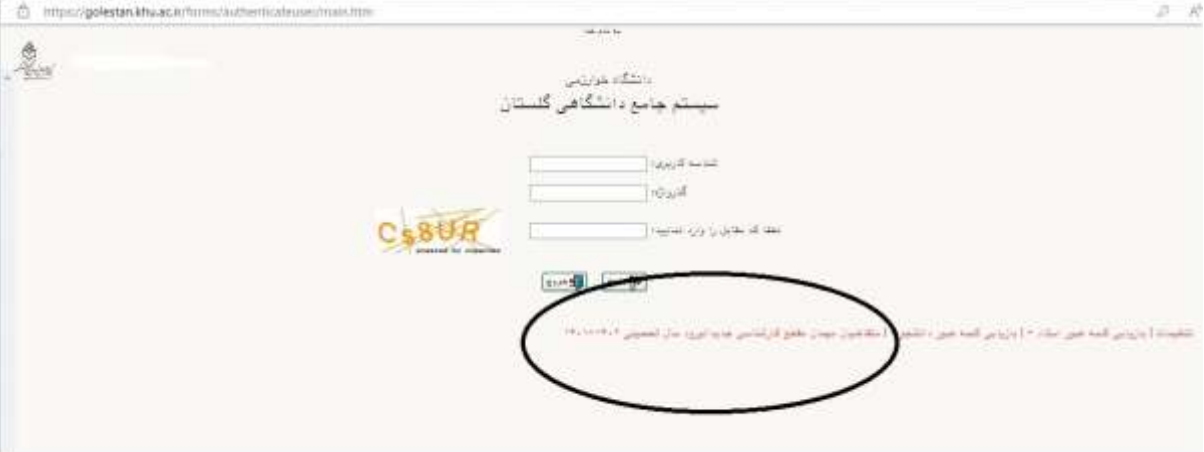

2 – وارد کردن کد امنیتی و کلیک بر روی آیکون " متقاضی میهمان مقطع کارشناسی جدید الورود سال تحصیلی -1401  $" ' \uparrow \uparrow \cdot \uparrow$ 

3 – تکمیل اولیه اطالعات دانشجو از طریق منوی

دانشجو پذیرش میهمان ثبت مشخصات اولیه دانشجویان متقاضی میهمان در این دانشگاه

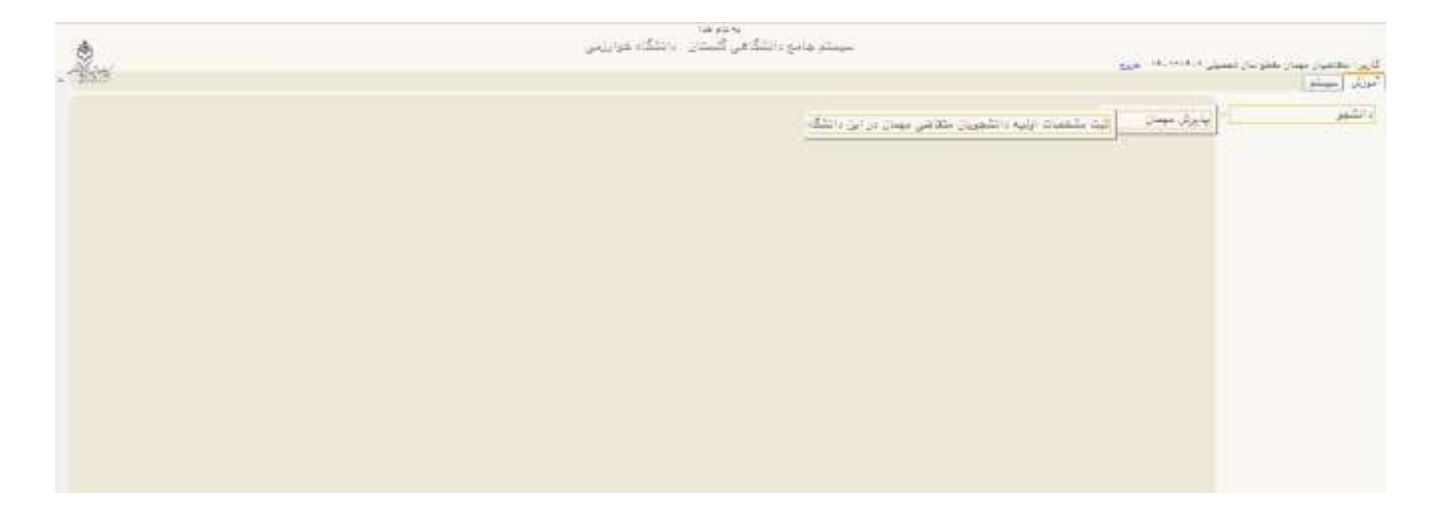

در این مرحله دانشجو الزم است مشخصات اولیه خود را وارد کرده و برای ورود به سیستم گلستان اقدام به تعریف شناسه کاربری و گذر واژه نماید . ) توجه : الزم به یادآوری است به هنگام ثبت مشخصات،حتما از شناسه کاربری و پسورد ساخته شده برای خود ذخیره و نگهداری فرمائید(

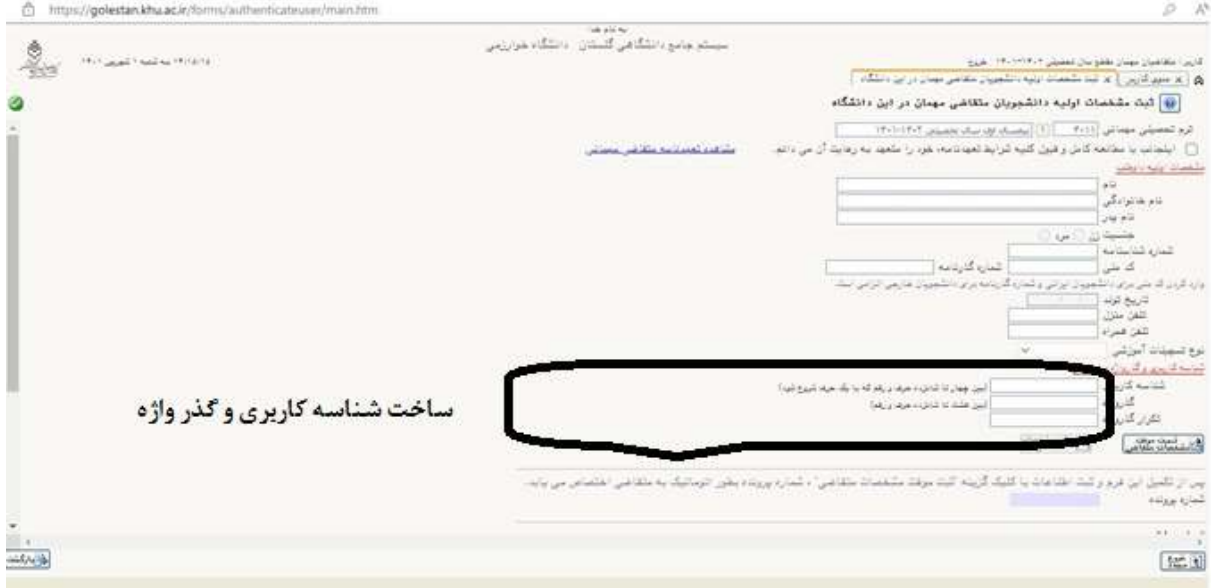

4 – ورود مجدد به سیستم گلستان با استفاده از شناسه کاربری و گذر واژه تعریف شده در مرحله قبل

5 – تکمیل اطالعات فردی به صورت کامل با استفاده از منوی **پذیرش غیر حضوری دانشجویان جدید الورود**

در این مرحله متقاضی باید اطالعات اولیه مربوط به خود را تکمیل و تأیید نماید. همچنین الزم است مدارک خواسته شده را بارگذاری نموده و برای ورود به مرحله دوم منتظر تأیید مدیریت بماند.

مدارک جهت بارگذاری ( اسکن کارت ملی و یا صفحه اول شناسنامه – اسکن کارت دانشجویی دانشگاه مبدأ )

## مرحله دوم: تأیید مدیریت

در این مرحله اطالعات ثبت شده توسط دانشجو، بررسی شده و بایستی به تأیید اداره پذیرش و ثبت نام برسد.پس از تأیید این مدیریت دانشجو قادر به ادامه مراحل بعدی خواهد بود.

## مرحله سوم: انجام انتخاب واحد

پس از تأیید درخواست دانشجو توسط مدیریت ، دانشجو میتواند **از تاریخ 13 لغایت 16 شهریور ماه نسبت به انجام انتخاب واحد** از طریق پذیرش غیرحضوری دانشجویان متقاضی میهمان در این دانشگاه اقدام نماید. در صورت بروز مشکل در این مرحله با کارشناسان دانشکده تماس حاصل فرمائید. نکته : دانشجویان لازم است قبل از انجام انتخاب واحد نسبت به پرداخت پیش پرداخت شهریه به مبلغ ۲۰/۰۰۰/۰۰۰ (بیست میلیون ریال) از طریق (منوی کاربر که آموزش کهشهریه پرداخت شهریه دانشجو ) اقدام نمایند.

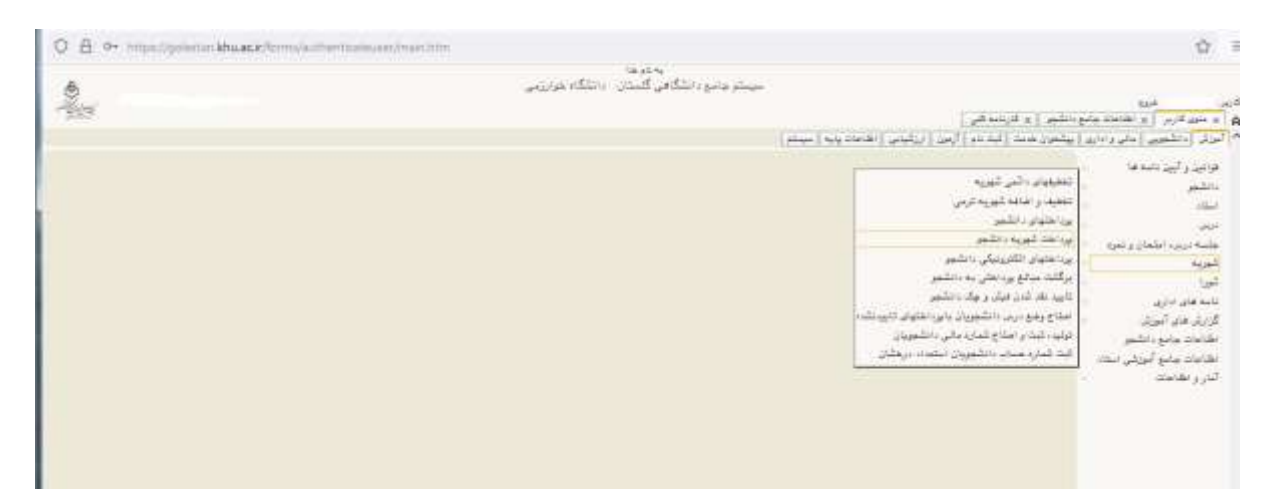

**\* در این مرحله دانشجو ابتدا اقدام به انتخاب واحد و سپس أخذ گواهی پذیرش مینماید .**

**\*میزان شهریه دانشجویان میهمان متعاقباً اعالم خواهد شد.**

متقاضیان گرامی در صورت داشتن هر گونه سوالی میتوانید در ساعات اداری با شماره های زیر تماس بگیرید:

مخابرات دانشگاه **0263**-**4579600** :TEL

داخلی **2768** .................... سرکار خانم رشتیانی داخلی **2236** .................... جناب آقای صابری ) امور شهریه (